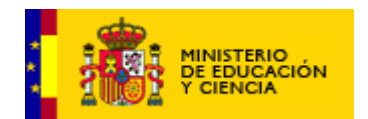

**Recurso educativo elaborado a través de los Convenios Internet en la Escuela e Internet en el Aula, entre el MEC y las comunidades autónomas Unidad 10: El ayuntamiento Área de Lengua castellana. Sección de PROFESORADO**

# GUÍA DIDÁCTICA

## Unidad Didáctica 10: "El ayuntamiento"

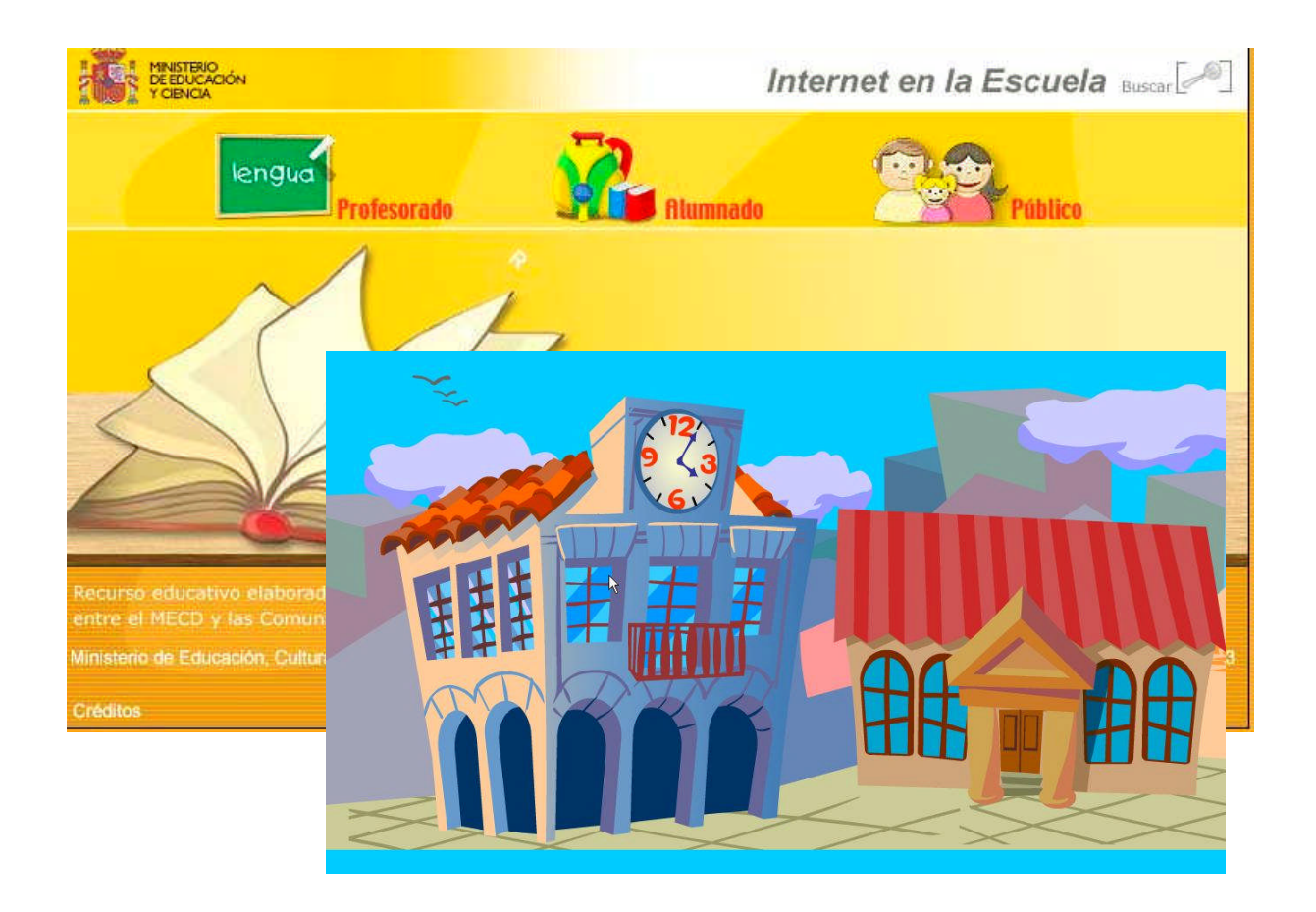

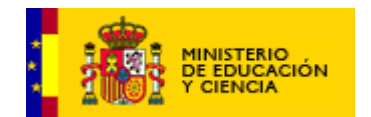

**Recurso educativo elaborado a través de los Convenios Internet en la Escuela e Internet en el Aula, entre el MEC y las comunidades autónomas Unidad 10: El ayuntamiento Área de Lengua castellana. Sección de PROFESORADO**

### **ÍNDICE**

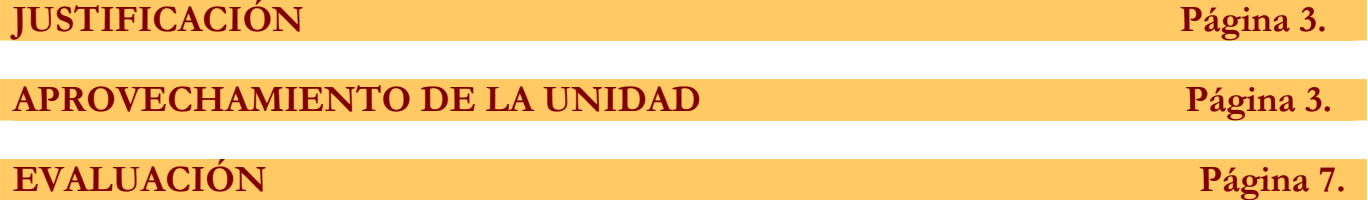

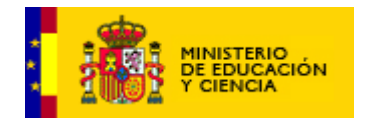

#### **JUSTIFICACIÓN**

La actividad "Rescato mis mascotas" se corresponde con una interacción de refuerzo para los tiempos verbales para el Primer Ciclo de Primaria y está encuadrada en el marco LOCE. Se pretende que esta actividad sirva como refuerzo de los aprendizajes adquiridos previamente en el aula.

#### **APROVECHAMIENTO DE LA UNIDAD**

#### **2.1 Correlación con los Objetivos Generales de la L.O.C.E.**

- Conocer y usar adecuadamente la lengua castellana y en su caso, también la lengua cooficial de la comunidad autónoma, en sus manifestaciones oral y escrita, así como adquirir hábitos de lectura.
- Iniciarse en la utilización, para el aprendizaje de las tecnologías de la información y de las comunicaciones.

#### **2.2 Correlación con los Objetivos Generales del ÁREA DE LENGUA CASTELLANA L.O.C.E.**

- Comprender mensajes orales y analizarlos.
- Ampliar el vocabulario utilizando el diccionario como recurso básico
- Comprender y construir mensajes verbales y no verbales.
- Leer con fluidez y entonación adecuada, comprendiendo los textos adaptados a la edad y usando la lectura como medio de ampliar el vocabulario y fijar la ortografía.
- Utilizar las tecnologías de la información y la comunicación como instrumento de trabajo y aprendizaje

#### **2.3 Contenidos de trabajo:**

- Distinción de los tiempos verbales: presente, pasado y futuro.
- Iniciación en el uso de las tecnologías de la información y la comunicación como instrumento de aprendizaje en tareas sencillas.
- Interés por el empleo de las tecnologías de la información y la comunicación.

#### **APROVECHAMIENTO DE LA UNIDAD**

Se recomienda que esta interacción sea trabajada individualmente por cada alumno, aunque si el número de puestos en el aula de informática no es suficiente se puede trabajar por parejas.

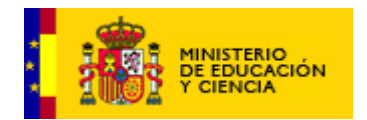

Siempre se debe tener en cuenta que todas las interacciones son un refuerzo de lo aprendido en clase por el alumno, por lo tanto el profesor deberá haber trabajado y explicado los tiempos verbales en el aula. Una vez hecho esto, estas actividades servirán para reforzar el contenido en la sala de informática.

Cuando se comience la actividad, el alumno leerá las frases que aparezcan. Esta lectura se puede hacer individualmente en voz baja o el profesor puede indicar al alumno que la lea en voz alta. Después, el alumno deberá completar la tabla según el ejemplo siguiente:

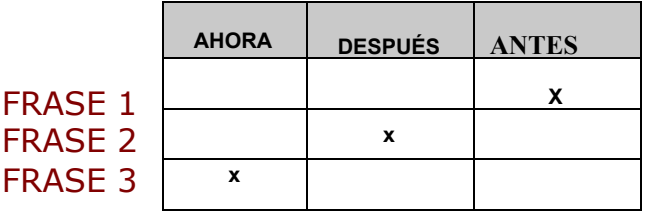

Existen en esta interacción dos niveles. En el primer nivel, el alumno deberá seleccionar dos opciones (ahora-después). En el segundo nivel, dispondrán de tres opciones (ahora-antes-después). En ambos niveles el número de frases que aparecerán, serán tres.

Cuando el alumno logre pasar los dos niveles de dificultad, tiene la opción de imprimir una ficha para poderla colorearla en clase.

#### **2.5 Actividades**

La interacción consiste en la aparición de una serie de frases breves y sencillas en las que el alumno tendrá que seleccionar el tiempo verbal de cada una. Este tiempo se presenta en forma de ANTES-AHORA-DESPUES por encontrarnos en el Primer Ciclo de Primaria y según las características psicoevolutivas de los alumnos.

Las actividades están estructuradas en dos niveles de dificultad:

#### **NIVEL 1:**

El desarrollo es el siguiente:

Perla, cuando se inicie la interacción, se escuchará la siguiente explicación**:** "Ayúdame a rescatar al gatito. Señala con una cruz cuándo se producen

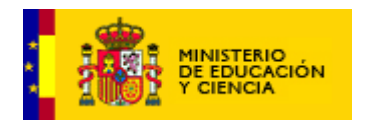

las acciones de las frases que aparecen y después haz clic sobre mí para ayudarme a subir la escalera". Conforme el alumno vaya realizando los ejercicios correctamente, Perla irá subiendo hasta que rescate al gatito.

Cuando aparezcan las tres primeras frases, el alumno deberá marcar con una cruz cuándo se realiza la acción. En este Nivel podrán marcarse dos opciones: AHORA-ANTES. Sólo puede marcar una opción por frase, es decir, que si señala una la otra de la misma frase desaparecerá.

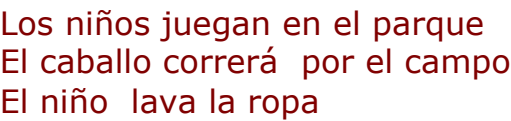

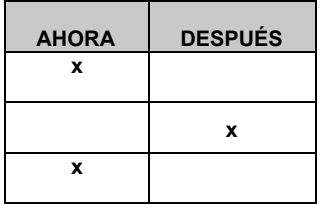

Una vez tenga marcadas las tres frases, hará clic sobre Perla. Si las tres frases son correctas, Perla subirá entonces la escalera.

Si hay alguna cruz incorrecta, Perla no podrá subir. Al mismo tiempo, cuando el alumno cometa algún error, aparecerá en la zona de interacción en el contador de errores. Si el alumno comete 3 errores, en el mismo grupo de frases, Perla dice la siguiente LOCUCIÓN:

"Las respuestas correctas eran las siguientes". Entonces las cruces se colocarán automáticamente, parpadeando en el sitio correcto. El contador se pondrá a cero en cada grupo de frases que aparezcan. El total de grupo de 3 frases que se presentarán al alumno serán 5.

Cuando el alumno consiga acertar todos los grupos de frases, habrá conseguido que Perla rescate al gatito. Debajo aparecerá el mensaje "MUY BIEN"**.** Automáticamente se pasará al siguiente nivel de dificultad.

#### **NIVEL 2:**

Perla, cuando se inicie este nivel, dirá la siguiente LOCUCIÓN: "Ahora debo rescatar al conejito. Señala con una cruz cuándo se producen las acciones de las frases que aparecen y después haz clic sobre mi para ayudarme a subir la escalera". Conforme el alumno vaya realizando los ejercicios correctamente, Perla irá subiendo hasta que rescate al conejito.

Cuando aparezcan las tres primeras frases, el alumno deberá marcar con una cruz cuándo se realiza la acción. En este Nivel aparecerá para marcar tres opciones (AHORA-ANTES-DESPUÉS). Sólo puede marcar una opción

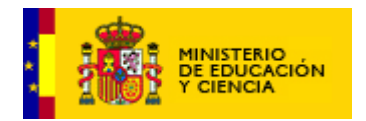

por frase, es decir, que si señala una la otra de la misma frase desaparecerá.

Una vez tenga marcadas las tres frases, hará clic sobre Perla. Si las tres frases son correctas, la escalera subirá con Perla. Si hay alguna cruz incorrecta, Perla no podrá subir.

Al mismo tiempo, cuando el alumno cometa algún error, el contador de errores marcará el error. Si el alumno comete 3 errores, en el mismo grupo de frases, Perla dice la siguiente alocución**:** "Las respuestas correctas eran las siguientes". Entonces las cruces se colocarán automáticamente, parpadeando en el sitio correcto. El contador se pondrá a cero en cada grupo de frases que aparezcan.

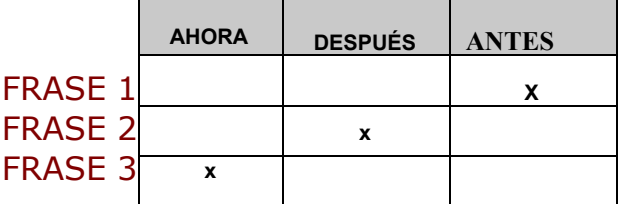

El total de grupo de 3 frases que se presentarán al alumno serán 8.

Cuando el alumno consiga acertar todos los grupos de frases, habrá conseguido que Perla rescate al CONEJITO. En la parte baja de la pantalla, aparecerá de una impresora .Perla dirá la siguiente LOCUCION: **"**Ahora puedes imprimir una hoja acompañada de mis animalitos para colorearlas en clase". De esta forma, el alumno puede imprimir una hoja que contendrá a Perla en el centro, y a los animalitos a ambos lados de Perla, todo sin color para que el alumno lo pueda colorear en clase.

#### **EVALUACIÓN**

El recurso posee como utilidades para el profesor instrumentos para la recogida automática de datos:

El profesor en todo momento podrá obtener un informe activando las teclas **Ctrl+i**. Cuando el profesor pulse **Ctr + i,** aparecerá una ventana pequeña donde se pueda observar e imprimir las tablas arriba indicadas. La estructura del Informe será la siguiente:

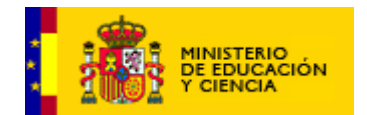

**Recurso educativo elaborado a través de los Convenios Internet en la Escuela e Internet en el Aula, entre el MEC y las comunidades autónomas Unidad 10: El ayuntamiento Área de Lengua castellana. Sección de PROFESORADO**

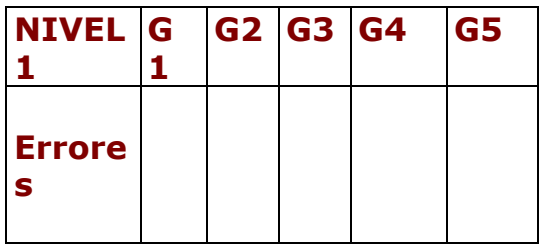

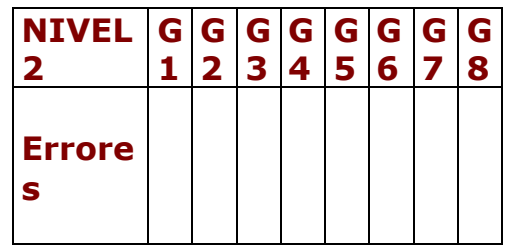

G1.....Grupo primero de frases G2....Grupo segundo de frases...etc

En este informe aparecerán los errores que el alumno ha cometido en cada grupo de frases.

Los criterios de Evaluación para el Primer Ciclo de Primaria tomados del REAL DECRETO 830/2003, de 27 de junio y que son aplicables a esta interacción son los siguientes:

- 1. Identificación y producción de acciones en presente, pasado y futuro (ahora – antes – después).
- 2. Leer en voz alta textos sencillos con corrección.
- 3. Leer en silencio textos sencillos
- 4. Comprender el sentido global de los textos leídos, utilizando las estrategias de comprensión lectora.
- 5. Familiarizarse con programas informáticos educativos sencillos.

**\* \* \* \* \* \* \* \* \* \* \***